# DIRA THE INTERWARE

#### **Formation et tutorial DIRAC**

#### **Yannick Patois (IPHC)**

#### **IPHC – 14/12/2017**

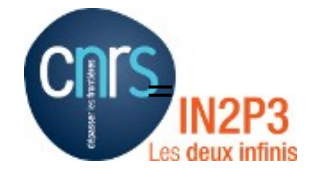

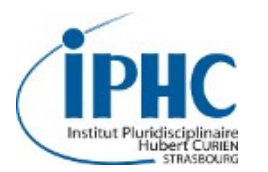

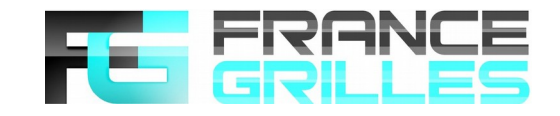

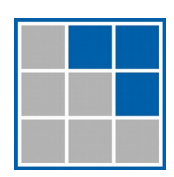

- DIRAC est une interface pour accéder à des ressources de calculs distribuées.
- Pour ceux qui viennent de la grille cela « remplace le WMS »
- Mais cela ne s'arrête pas là...
- Une interface Web : https://dirac.francegrilles.fr/
- Deux interfaces CLI
	- Native
	- Comdirac

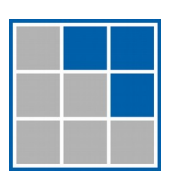

### Prérequis

- Disposer d'un certificat d'une AC reconnue (GRID-FR pour le CNRS) et chargée dans le navigateur (pour l'interface web)
- Être enregistré dans une des VO supportée par l'instance France-Grille de DIRAC :
	- astro.vo.eu-egee.org
	- auger
	- biomed
	- esr
	- euasia.euasiagrid.org
	- gilda
	- glast.org
	- prod.vo.eu-eela.eu
	- superbvo.org
- virgo
- vo.apc.univ-paris7.fr
- vo.formation.idgrilles.fr
- vo.france-asia.org
- vo.france-grilles.fr
- vo.lpnhe.in2p3.fr
- vo.mcia.fr
- vo.msfg.fr

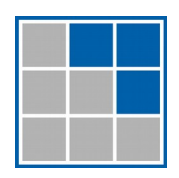

- Si vous n'avez pas encore un répertoire ~/.globus correct : dirac-cert-convert.sh <file.p12>
- Pour pouvoir utiliser l'interface we, il faut aussi créer un proxy : dirac-proxy-init -U -g <group>

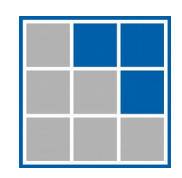

### Portail web : login

• https://dirac.france-grille.fr

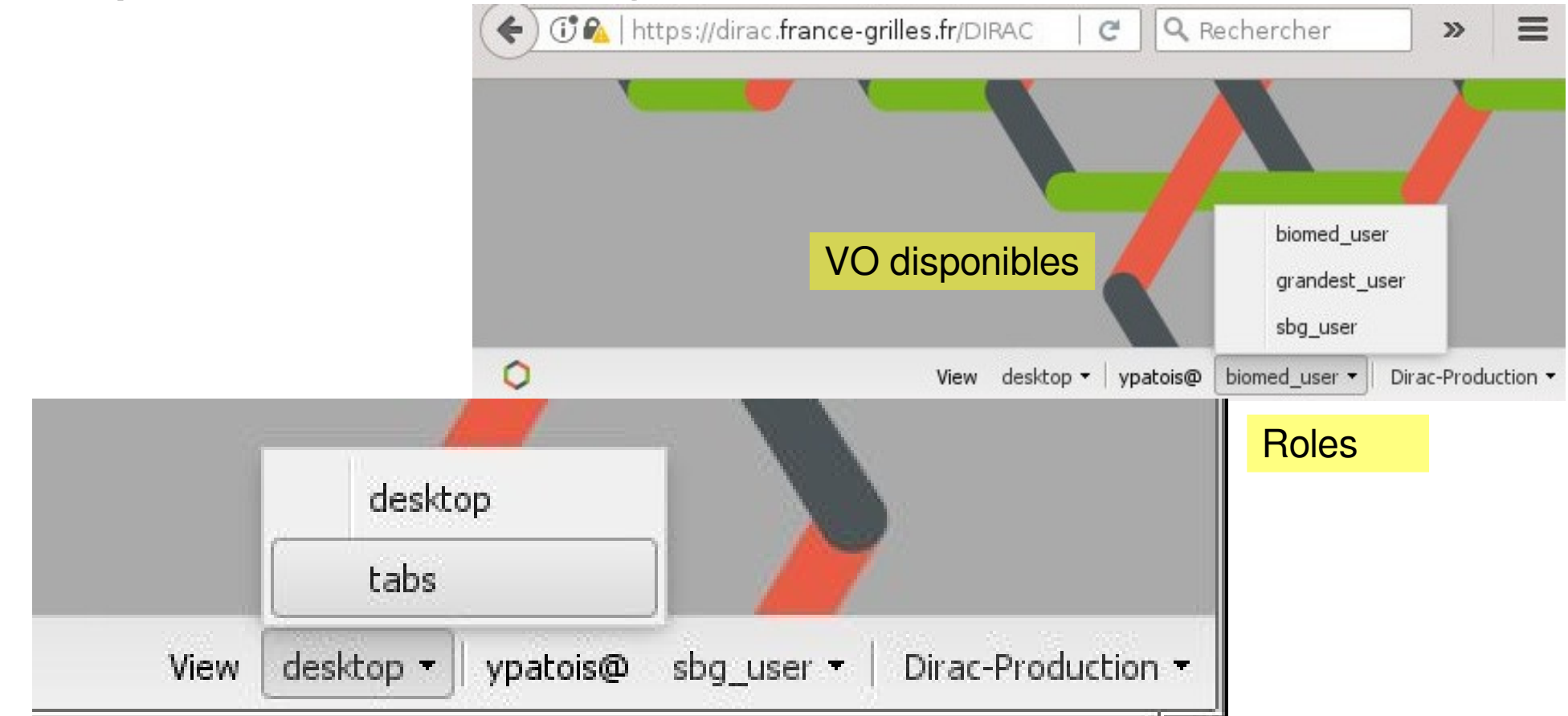

### Le portail web

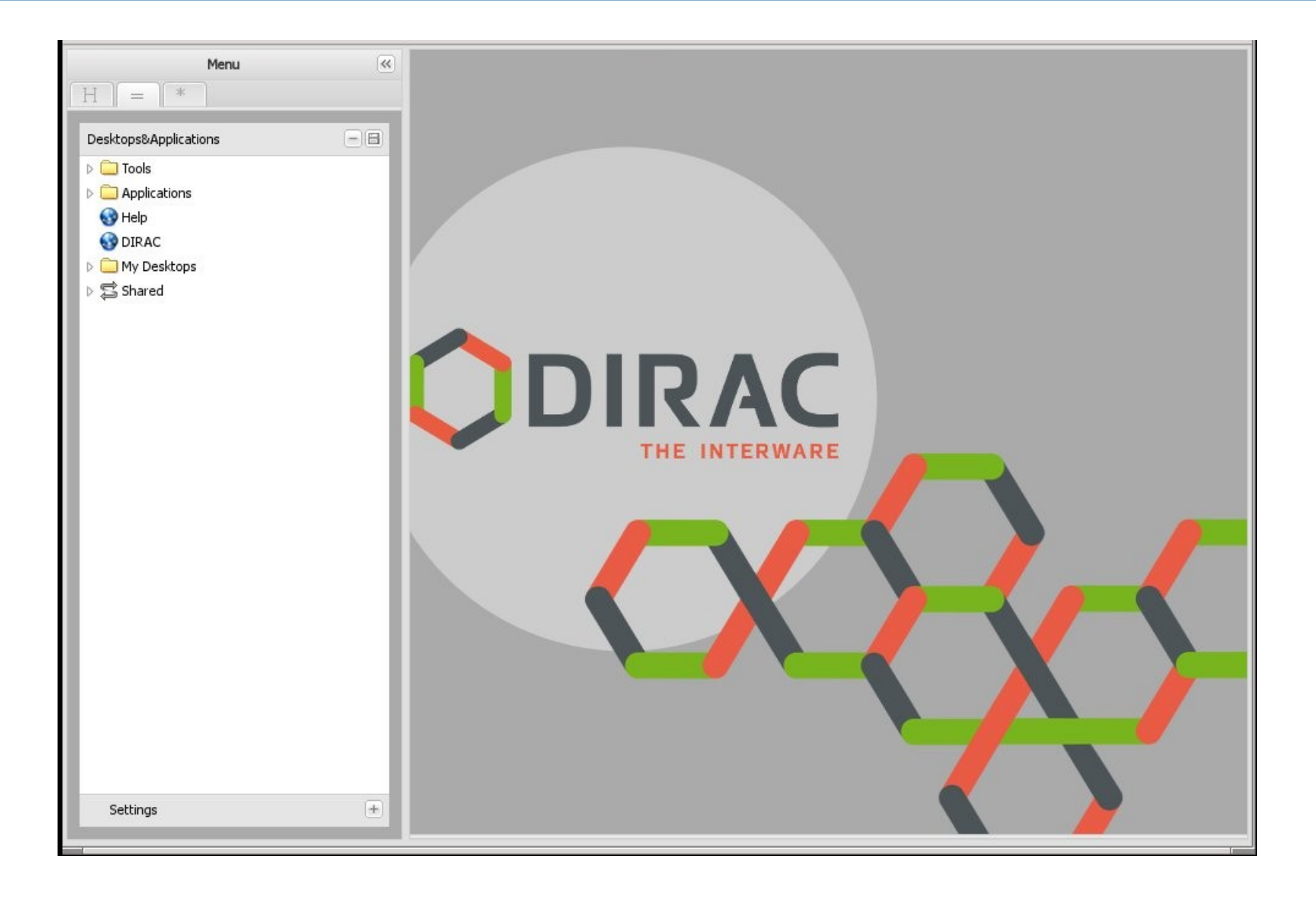

### Soumission de jobs

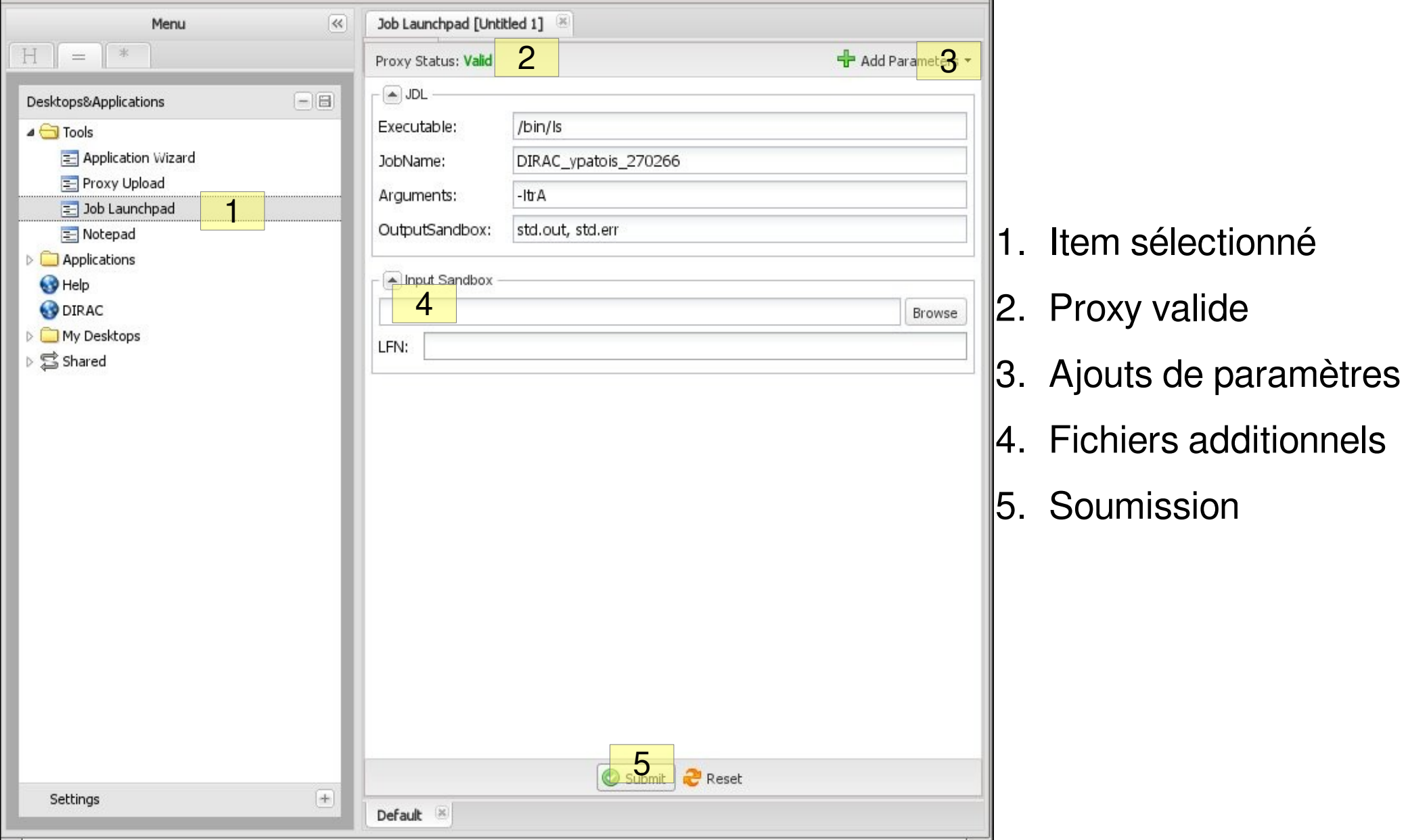

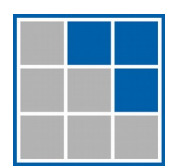

# Monitoring de jobs

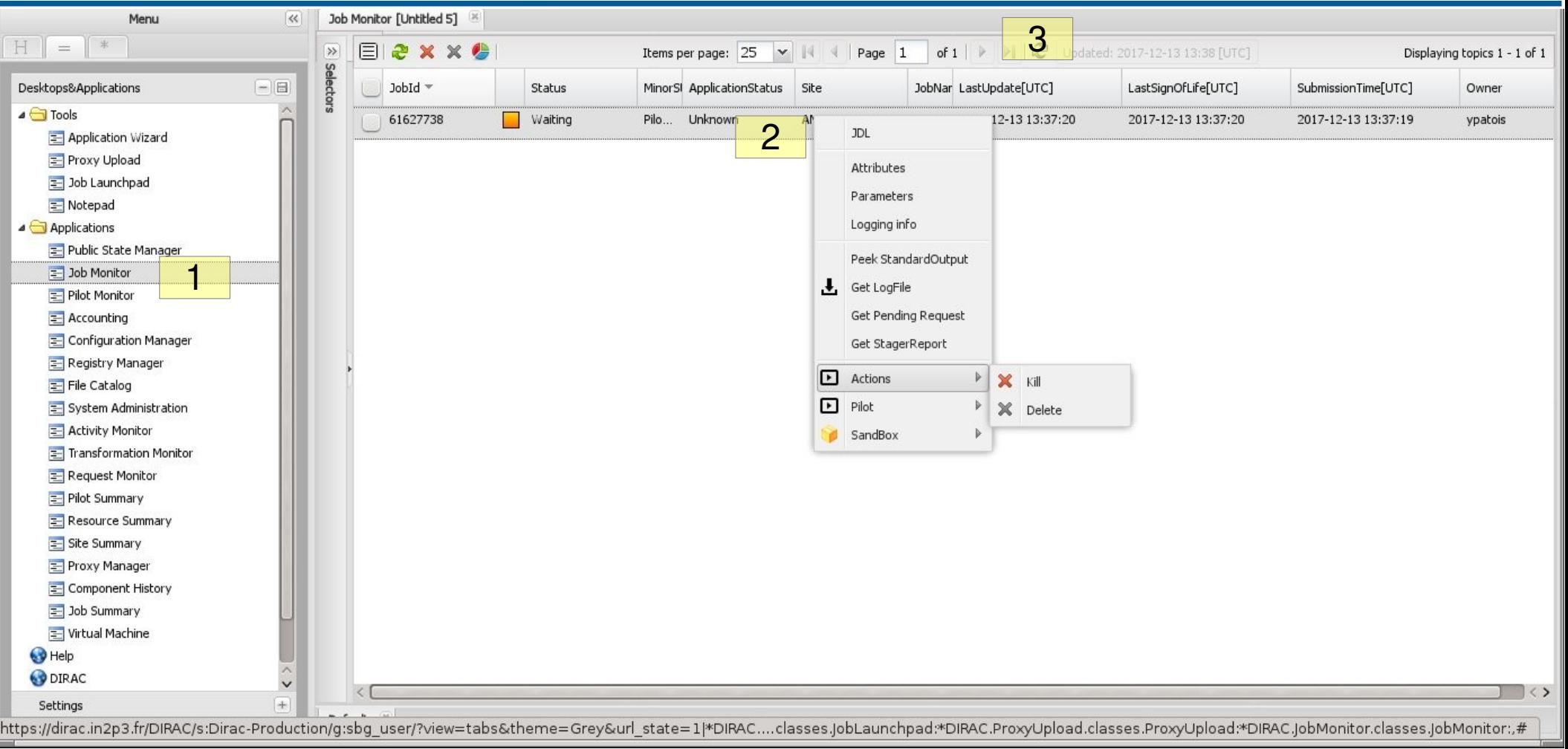

- 1. Item sélectionné
- 2. Le clic droit permet d'avoir des informations supplémentaires et d'agir sur le job
- 3. Le bouton refresh est gris ! C'est une ruse.

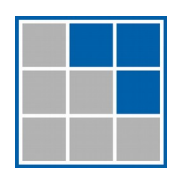

# États d'un job

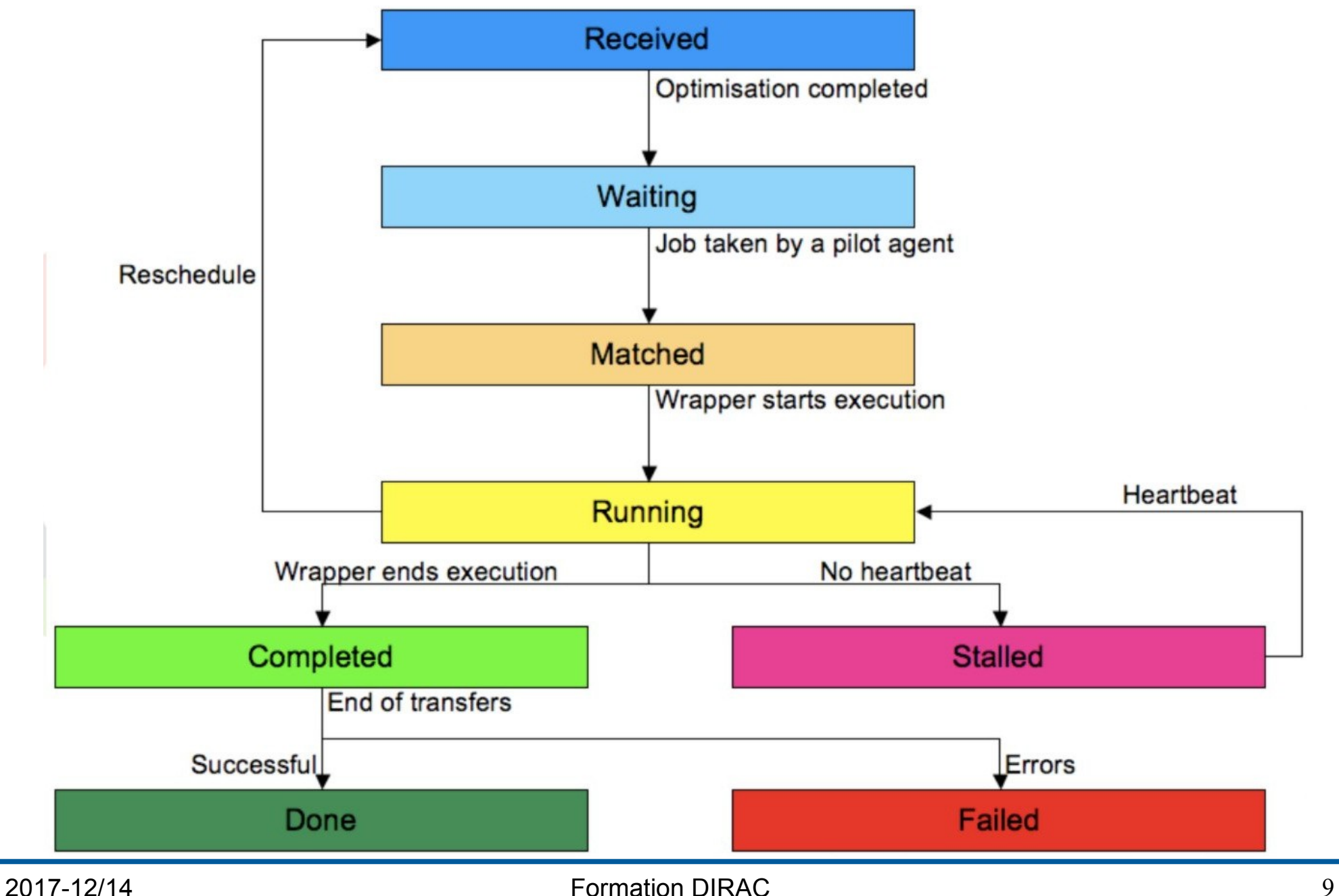

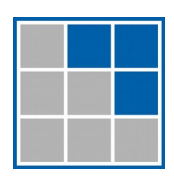

- Soumettre un job « hello world ! »
- Soumettre un job qui utilise la Sandbox (in et out)

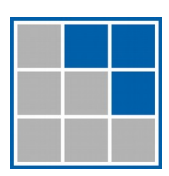

### C'est à vous I (r)

- L'exécutable peut devenir «/bin/echo », avec un argument ou encore «/bin/bash »,avec une input sandbox
- On utilisera un fichier d'entré, et on écrira un fichier de sortie que l'on annonce à la sandbox.

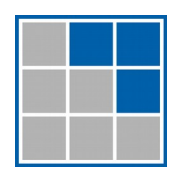

### La CLI DIRAC

- Où la trouver?
	- CVMFS :
		- /cvmfs/dirac.egi.eu/dirac/
	- Cernlib :
		- /libcern/dirac
- Session :
	- Initialisation : source /libcern/dirac/v6r17p9/sl6.9x86\_64/setup.sh

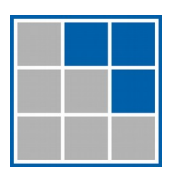

# La CLI DIRAC : Proxy

#### • Génération du proxy : dirac-proxy-init -U -g sbg\_user -M

– -U : proxy longue durée, -g : groupe utilisé, -M : Ajout de l'extension VOMS

```
Generating proxy…
Enter Certificate password:
Added VOMS attribute /vo.sbg.in2p3.fr
Uploading proxy for sbg_user…
Proxy generated:
subject : /O=GRID-FR/C=FR/O=CNRS/OU=IPHC/CN=Yannick 
Patois/CN=proxy/CN=proxy
issuer : /O=GRID-FR/C=FR/O=CNRS/OU=IPHC/CN=Yannick Patois/CN=proxy
identity : /O=GRID-FR/C=FR/O=CNRS/OU=IPHC/CN=Yannick Patois
timeleft : 23:53:59
DIRAC group : sbg_user
rfc : False
path : /tmp/x509up_u6283
username : ypatois
properties : NormalUser
VOMS : True
VOMS fqan : ['/vo.sbg.in2p3.fr']
Proxies uploaded:
DN | Group | Until
(GMT)
  /O=GRID-FR/C=FR/O=CNRS/OU=IPHC/CN=Yannick Patois | sbg_user | 
2018/10/27 12:30
```
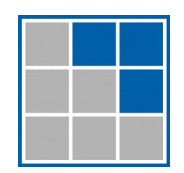

# CLI DIRAC: Proxy (suite)

● dirac-proxy-info

#### ● Dirac-proxy-get-uploaded-info

Checking for DNs /O=GRID-FR/C=FR/O=CNRS/OU=IPHC/CN=Yannick Patois

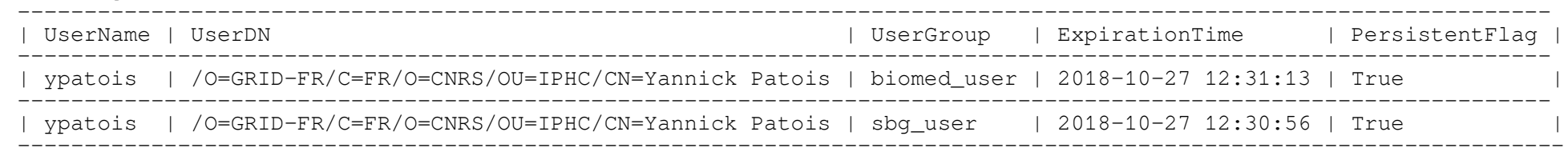

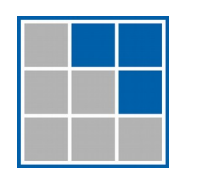

### CLI Dirac : soumission de jobs

- Écrire un JDL
	- Vous pouvez vous inspirer des JDL créés par l'interface web (ils sont cependant très verbeux).
	- La syntaxe est celle des jobs grilles usuels

#### – Exemple simple:

- JobName = "*mysimplejob*"; Executable = "*/bin/bash*"; Arguments = "my*job.sh*"; StdOutput = "*std.out*"; StdError = "*std.err*"; InputSandbox = {"my*job.sh*"}; OutputSandbox = {"*std.out*" , "*std.err*"};
- dirac-wms-job-submit myjob.jdl JobID = 61628350

### C'est à vous !

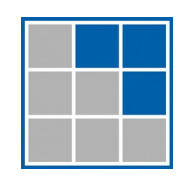

### CLI DIRAC : suivit des jobs

- Dirac-wms-job-status 61628350 JobID=61628350 Status=Waiting; MinorStatus=Pilot Agent Submission; Site=ANY;
- Vous pouvez bien sûr retrouver ces jobs sur l'interface web !
- Dirac-wms-job-get-output 61628360 Job output sandbox retrieved in /home/ypatois/dirac/61628360/

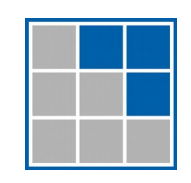

• Vous pouvez utiliser les commandes habituelles (srmcp, lfcp, rfio, etc.) dans les scripts

```
• JDL utilisant la syntaxe DIRAC :
 JobName = "mydatajob";
 Executable = ''/bin/bash";
 Arguments = "datajob.sh";
 StdOutput = "std.out";
 StdError = "std.err";
 InputSandbox = \{ "datajob.sh" \};
 OutputSandbox = {"std.out","std.err"};
 OutputSE = "SBG-disk";
 OutputData = \{^{\text{w}}data.dat^{\text{w}}\}
```
• On peut bien sûr avoir aussi une InputData provenant d'un InputSE. Dans ce cas, la data en entrée est définie par son LFN (LFN://vo.sbg.in2p3.fr/user/<n>/<name>/<datafile>).

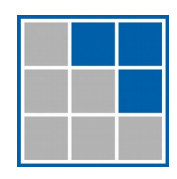

### CLI DIRAC : data

- dirac-dms-show-se-status
- dirac-dms-add-file <LFN> <FILE> <SE>
- dirac-dms-get-file <LFN>
- dirac-dms-filecatalog-cli

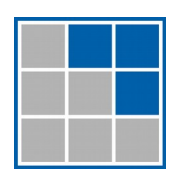

### **COMDIRAC**

- COMDIRA offre une CLI plus intuitive et des facilités pour travailler dans plusieurs VO
- Configuration de l'environnement (à faire une fois) : dconfig –guess
	- Regarder le contenu de ~/.dirac/dcommands.conf
- Inititalisation de l'environnement : dinit <profile>
- dgetenv

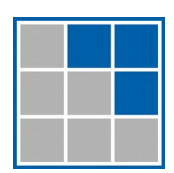

### COMDIRAC commandes

- Gestion des jobs : dsub, dstat, dkill, …
- Gestion des données : dls, dpwd, dcd, dput, dget, dmkdir, drm, ...

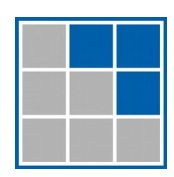

 $\bullet$ 

### Références

• [https://indico.in2p3.fr/event/11764/contribut](https://indico.in2p3.fr/event/11764/contributions/6811/attachments/5591/6963/02_DIRAC_Tutorial_GettingStarted.pdf) [ions/6811/attachments/5591/6963/02\\_DIRAC\\_Tuto](https://indico.in2p3.fr/event/11764/contributions/6811/attachments/5591/6963/02_DIRAC_Tutorial_GettingStarted.pdf) [rial\\_GettingStarted.pdf](https://indico.in2p3.fr/event/11764/contributions/6811/attachments/5591/6963/02_DIRAC_Tutorial_GettingStarted.pdf)